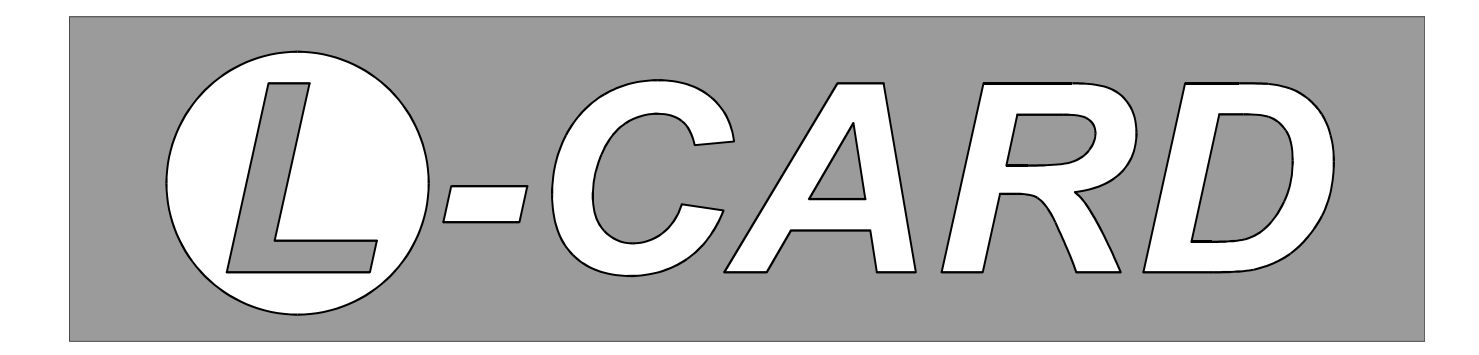

## Устройства для мобильных систем

# **LE-41**

**Модуль усилителя заряда**

Библиотека *LE41API*

Расширение для работы с RS-232/485

Руководство программиста

© 000 'L CARD' 113105 Москва, Варшавское ш., д.5, к. 4, стр. 2 Телефон: +7 (495) 785-95-15, факс: +7 (495) 785-95-14 www.lcard.ru, lcard@lcard.ru

2002-2019 г.

## Содержание

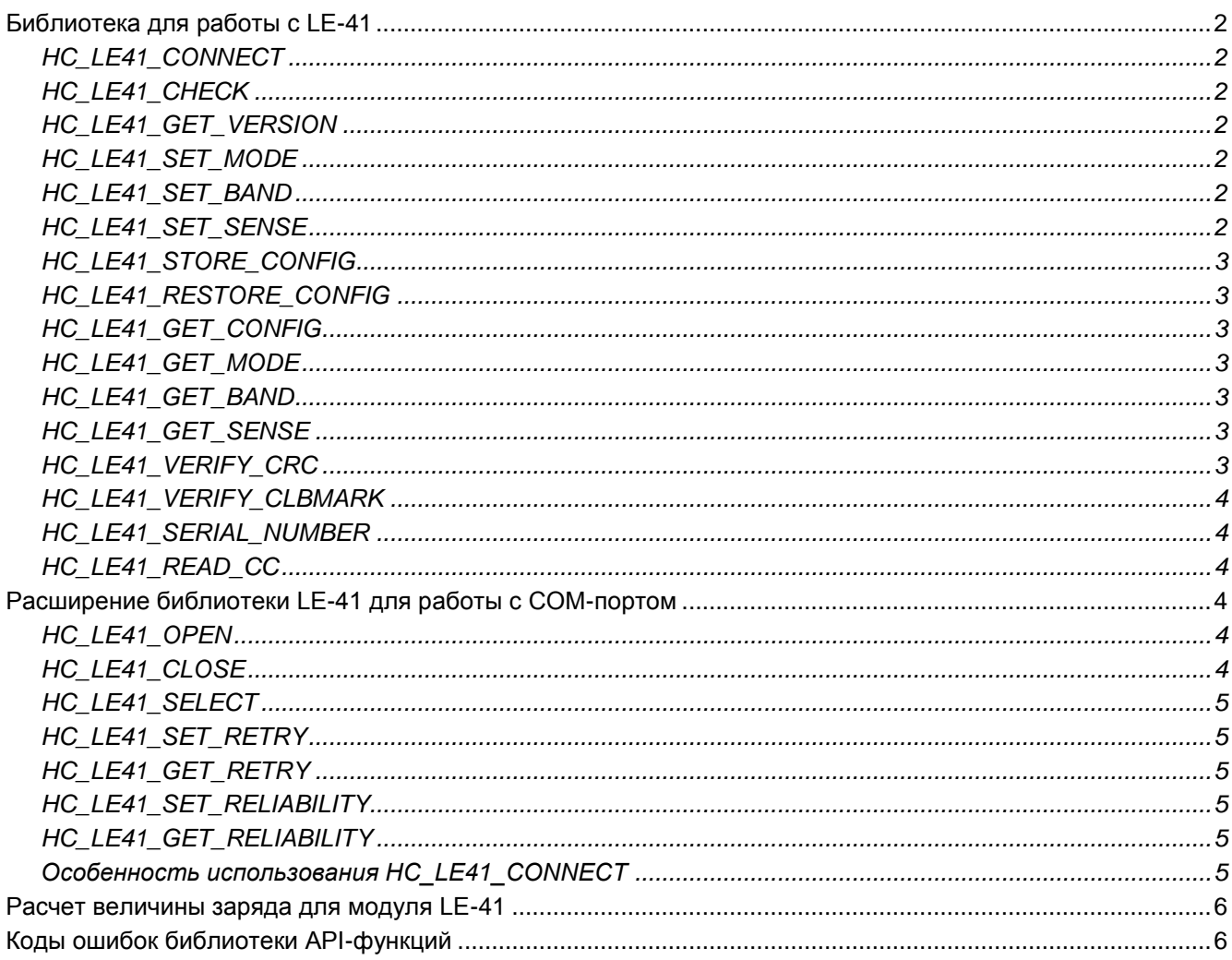

#### БИБЛИОТЕКА ДЛЯ РАБОТЫ С LE-41

**После включения питания должно пройти не менее 110 мс до первого вызова любой функции модуля LE-41**.

#### <span id="page-2-3"></span>HC LE41 CONNECT

Разрешает модулю LE-41 обмен по интерфейсу RS-485. Эта функция должна вызываться самой первой. После ошибки интерфейса обмена (если необходимо использовать механизм повторов – например, на длинной линии в условиях индустриальных помех) необходимо также вызывать эту функцию.

**INT32 HC\_LE41\_CONNECT(void)**

#### HC LE41 CHECK

Проверяет наличие LE-41. Возвращает 0 в случае успеха.

**INT32 HC\_LE41\_CHECK(void)**

#### HC\_LE41\_GET\_VERSION

Читает номер версии прошивки микроконтроллера AVR, установленного на плате усилителя.

**INT32 HC\_LE41\_GET\_VERSION(INT32 \*avr\_version)**

#### <span id="page-2-0"></span>HC\_LE 41\_ SET \_ MODE

Установка одного из 3-х режимов работы LE-41.

**INT32 HC\_LE41\_SET\_MODE(INT32 new\_mode)**

- New\_mode=  $0 -$  основной режим
- $\bullet$  =1 тестовый режим
- =2 второй тестовый режим

#### <span id="page-2-1"></span>HC\_LE 41\_ SET \_BAND

Установка верхней частоты среза фильтра для данного канала.

**INT32 HC\_LE41\_SET\_BAND(INT32 Chan, INT32 Band)**

- $Chan \kappa$ анал,  $0...3$
- Band= 0,1 код, задающий полосу пропускания данного канала. Код 0: 0.3…22000 Гц, код 1: 0.3…2200 Гц

#### <span id="page-2-2"></span>HC\_LE 41\_ SET\_SENSE

Программирование чувствительности по заряду для данного канала.

**INT32 HC\_LE41\_SET\_SENSE(INT32 Chan, INT32 Sense)**

- Chan канал, 0…3
- Sense= 0,1 код, определяющий чувствительность данного канала. Код 0: 0.9 мВ/пКл, код 1: 10 мВ/пКл

#### <span id="page-3-0"></span>**HC LE41 STORE CONFIG**

Запись текущих настроек модуля LE-41 в его ППЗУ.

HC LE41 STORE CONFIG(INT32 IsRestoreOnStartUp) **INT32** 

- IsRestoreOnStartUp= 1 при последующем включении питания модуль LE-41 будет использовать настройки, сохраненные в его ППЗУ, =0 - автоматическое восстановление настроек запрещено, будет установлена конфигурация по умолчанию:
	- Режим работы штатный
	- Все каналы имеют диапазон 10 мВ/пКл
	- Все каналы настроены на полосу 0.3...22000 Гц

#### HC\_LE41\_RESTORE\_CONFIG

Принудительное восстановление настроек работы модуля, хранящихся в его ППЗУ. Предварительно настройки помещаются в ППЗУ посредством вызова функции HC\_LE41\_STORE\_CONFIG.

HC LE41 RESTORE CONFIG (void) **INT32** 

#### HC\_LE41\_GET\_CONFIG

Возвращает текущее значение флага IsRestoreOnStartUp - см. НС LE41 STORE CONFIG.

INT32 HC LE41 GET CONFIG (INT32 \*IsRestoreOnStartUp)

#### **HC LE41 GET MODE**

Чтение текущего режима работы - см. HC\_LE41\_SET\_MODE.

INT32 HC LE41 GET MODE (INT32 \*cur Mode)

Cur Mode- прочитанный текущий режим работы LE-41

#### **HC LE41 GET BAND**

Чтение верхней частоты среза фильтра для всех каналов - см. HC\_LE41\_SET\_BAND

INT32 HC LE41 GET BAND (INT32 \*cur Band)

• Сиг\_Band: бит ј= 0 - для канала ј Band= 0, бит ј= 1 - для канала ј Band= 1, ј= 0...3

#### **HC LE41 GET SENSE**

Чтение чувствительности по заряду для всех каналов - см. HC\_LE41\_SET\_SENSE.

INT32 HC LE41 GET SENSE (INT32 \*cur Sense)

• Сиг\_Sense: бит ј= 0 - для канала ј Sense= 0, бит ј= 1 - для канала ј Sense= 1, ј= 0...3

#### <span id="page-3-1"></span>**HC LE41 VERIFY CRC**

Проверка целостности ППЗУ. Может использоваться для определения наличия калибровочных коэффициентов модуля. Дополнительно - см. НС LE41 READ CC и HC LE41 VERIFY CLBMARK

#### **INT32** HC LE41 VERIFY CRC (INT32 \*IsValid)

• IsValid= 1 – целостность ППЗУ не нарушена, 0 – в противном случае

#### <span id="page-4-1"></span>**HC LE41 VERIFY CLBMARK**

Проверка калиброванности отдельного канала.

**INT32** HC LE41 VERIFY CLBMARK (INT32 Channel, INT32 \*IsValid)

- Channel=  $0...3 -$ канал
- IsValid= 1 канал калиброван. = 0 не калиброван

#### **HC LE41 SERIAL NUMBER**

Чтение заводского номера изделия, хранящегося в ППЗУ модуля. Если целостность ППЗУ нарушена (см. HC LE41 VERIFY CRC), вызов процедуры смысла не имеет.

```
INT32 HC LE41 SERIAL NUMBER (char *SerNum)
```
• SerNum - стринг (оканчивается на 0, длины не менее 128 байт), обозначающий заводской номер модуля. Формат - см. раздел "Ошибка! Источник ссылки не найден."

#### <span id="page-4-0"></span>**HC\_LE41\_READ CC**

Чтение калибровочных коэффициентов для данного канала модуля. Имеет смысл, если канал калиброван (HC LE41\_VERIFY\_CLBMARK) и целостность ППЗУ не нарушена (HC\_LE41\_VERIFY\_CRC). Использование калибровочного коэффициента - см. "Расчет величины заряда для модуля LE-41".

**INT32** HC LE41 READ CC (INT32 Chan, INT32 Sens, double \*cc)

- Chan=  $0...3 -$ канал
- Sens= 0/1 чувствительность см. НС LE41 SET SENSE
- Сс калибровочный коэффициент

#### РАСШИРЕНИЕ БИБЛИОТЕКИ LE-41 ДЛЯ РАБОТЫ С СОМ-ПОРТОМ

Для работы с модулем LE-41 по интерфейсу RS-485 можно использовать COM-порт компьютера, при наличии переходника, обеспечивающего физический и логический интерфейс между устройствами, работающими по протоколам RS-485 (LE-41) и RS-232 (СОМ-порт). При разработке данной библиотеки использовалось устройство ICP-COM. Добавлены новые функции для работы с СОМ-портом, задания числа попыток обращения к модулю и управления задержкой при обмене данными с модулем.

#### **HC LE41 OPEN**

Открытие СОМ-порта как файла. В случае успеха, все функции, работающие с модулем, получают возможность посылать команды и получать данные от модуля (модулей), подключенных к данному порту.

**INT32** HC LE41 OPEN (INT32 ComPort)

• ComPort - номер COM-порта.

#### **HC LE41 CLOSE**

Закрывает СОМ-порт. Применяется при выходе из программы или открытии другого СОМ-порта.

HC LE41 CLOSE (void) **INT32** 

#### HC LE41 SELECT

Выбирает модуль LE-41 по его заводскому номеру. Все модули, кроме выбранного, получив эту команду, должны игнорировать все последующие команды, кроме HC\_LE41\_SELECT и HC\_LE41\_CONNECT.

#### **INT32 HC\_LE41\_SELECT(INT32 FactoryNumber)**

FactoryNumber – целое число, образованное всеми цифрами заводского номера, расположенными после последнего нецифрового символа номера.

#### <span id="page-5-0"></span>HC\_LE41\_SET\_RETRY

Устанавливает количество попыток обмена данными с модулем, при возникновении ошибки. Ошибкой является возникновение тайм-аута при передаче или приёме данных и несовпадение принятой и вычисленной контрольной суммы при приёме информации. Попытки продолжаются до тех пор, пока одна из них не завершится успехом, или пока не будет исчерпано установленное этой функцией количество попыток. В последнем случае будет возвращён код ошибки.

#### **INT32 HC\_LE41\_SET\_RETRY(int retry)**

retry – количество попыток.

#### HC\_LE41\_ G ET\_RETRY

Сообщает количество попыток обмена данными с модулем, установленное функцией [HC\\_LE41\\_SET\\_RETRY.](#page-5-0)

**INT32 HC\_LE41\_GET\_RETRY(int \*retry)**

retry – количество попыток.

#### <span id="page-5-1"></span>HC\_LE41\_SET\_RELIABILITY

Устанавливает значение флага надёжности. При ненулевом значении флага, перед каждой посылкой данных модулю, вводится задержка длительностью 110 мс. Такая задержка гарантирует, что ответы одних модулей не будут восприняты другими модулями как часть команды. Побочным эффектом такой задержки является замедление работы программы.

#### **INT32 HC\_LE41\_SET\_RELIABILITY(int reliability)**

reliability – значение флага надёжности.

#### HC\_LE41\_GET\_RELIABILITY

Сообщает значение флага надёжности, установленное функцией [HC\\_LE41\\_SET\\_RELIABILITY.](#page-5-1)

#### **INT32 HC\_LE41\_GET\_RELIABILITY(int \*reliability)**

reliability – значение флага надёжности.  $\bullet$ 

#### Особенность использования HC\_LE41\_CONNECT

При использовании COM-порта возможна работа как с одним, так и с несколькими модулями LE-41. Максимальное количество модулей определяется электрическими характеристиками интерфейса и не превышает 32. При работе с одним модулем можно использовать функцию [HC\\_LE41\\_CONNECT.](#page-2-3) Если модулей больше одного, использование функции HC\_LE41\_CONNECT недопустимо, и необходимо использовать функцию HC\_LE41\_SELECT. Функцию HC\_LE41\_SELECT можно использовать и при работе с одним модулем.

### <span id="page-6-0"></span>**РАСЧЕТ ВЕЛИЧИНЫ ЗАРЯДА ДЛЯ МОДУЛЯ LE-41**

#### Формула 1. Расчет величины заряда для LE-41

 $Q = U / (S * k)$ 

- U значение измеренного напряжения;  $\bullet$
- S значение чувствительности модуля LE-41 см. HC\_LE41\_SET\_SENSE;
- К калибровочный коэффициент модуля для данной чувствительности, см. HC\_LE41\_READ\_CC.

#### КОДЫ ОШИБОК БИБЛИОТЕКИ АРІ-ФУНКЦИЙ

Коды приведены согласно тому, как они определены в файле заголовка, поставляемом с библиотекой функций.

#### Таблица 1. Коды ошибок АРІ-функций

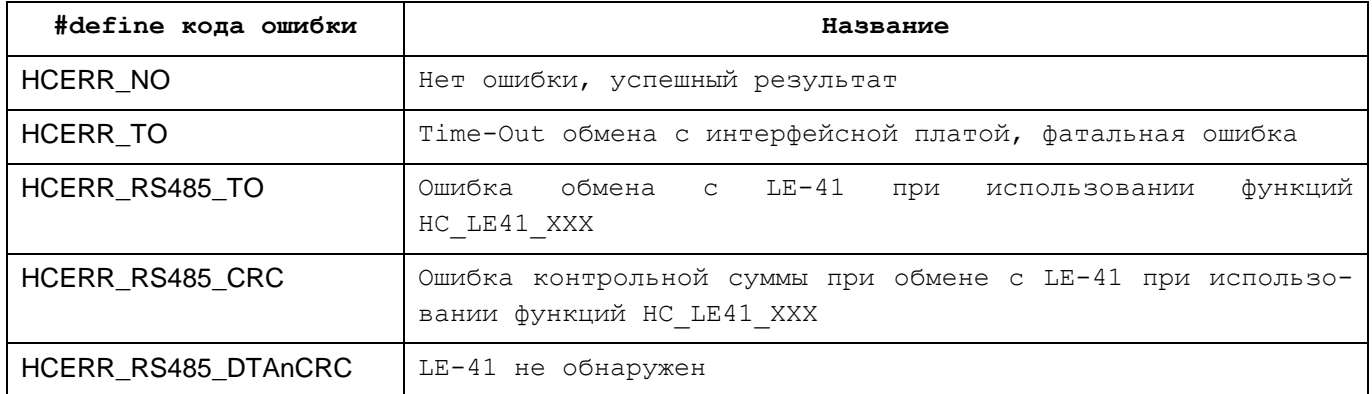

В общем случае стороне, вызывающей процедуру, достаточно проверять код возврата на предмет от- $\bullet$ личия от значения HCERR\_NO.